# **playdoh Documentation**

*Release 1.0*

**Mozilla**

**Sep 27, 2017**

# **Contents**

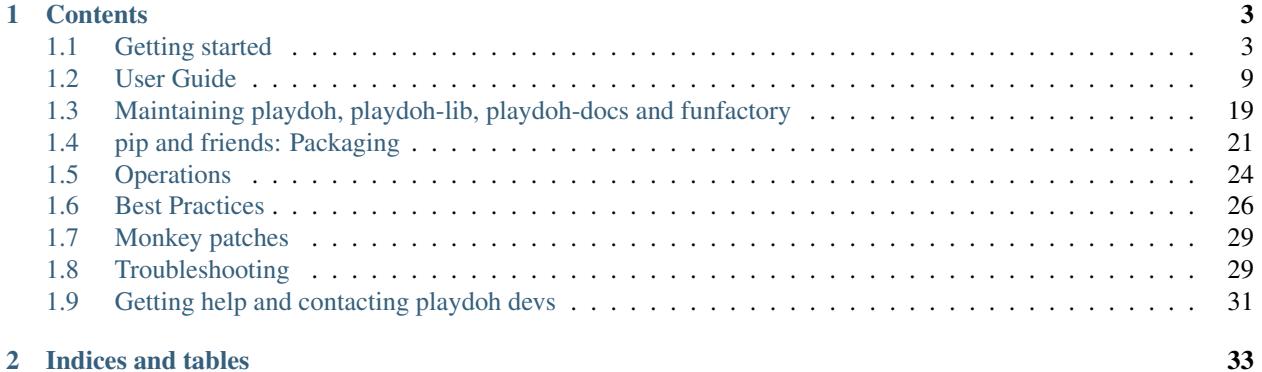

Mozilla's Playdoh is a web application template based on [Django.](http://www.djangoproject.com/)

Django is a high-level Python Web framework that encourages rapid development and clean, pragmatic design. Playdoh is simply a pre-configured Django project that adds some essential modules and middleware to meet the following goals:

- Enhance the security of your application and its data
- Achieve optimal performance in the face of high traffic
- Localize content in multiple languages using [Mozilla's L10n standards](https://wiki.mozilla.org/L10n:Home_Page)
- Use the best tools and best practices to make development fun and easy

This is an open source project; patches are welcome! Feel free to fork and contribute to this project on [Github.](https://github.com/mozilla/playdoh)

All new [web development](http://blog.mozilla.com/webdev/) projects at Mozilla (and maybe elsewhere?) are created using Playdoh. However, Playdoh is not a framework itself. All of its components can be installed and configured individually without using the Playdoh template.

# CHAPTER 1

# **Contents**

# <span id="page-6-1"></span><span id="page-6-0"></span>**Getting started**

# <span id="page-6-2"></span>**Installation**

# **Requirements**

You need [Python](http://python.org/) 2.6 or 2.7, [MySQL,](http://www.mysql.com/) [git,](http://git-scm.com/) [virtualenv,](http://pypi.python.org/pypi/virtualenv) and a Unix like OS.

# **Starting a project based on playdoh**

The secret to what makes playdoh fun is the [funfactory](https://github.com/mozilla/funfactory) module. When you install funfactory [from PyPI](http://pypi.python.org/pypi/funfactory) or [from](https://github.com/mozilla/funfactory) [source](https://github.com/mozilla/funfactory) you get a command line script that you can use to start a new playdoh project. Install funfactory with a package manager like [pip:](http://www.pip-installer.org/)

pip install funfactory

You'll now have the Playdoh installer script. Read through funfactory --help or start a new project like this:

funfactory --python=python2.6 --pkg=yourapp

The automatic install process goes like this:

- 1. Clone the [Playdoh git repository](https://github.com/mozilla/playdoh)
- 2. Create a custom yourapp package
- 3. Create a [virtualenv](http://pypi.python.org/pypi/virtualenv) named yourapp (if not already in a virtualenv)
- 4. Install/compile all requirements
- 5. Create a local settings file in yourapp/settings/local.py and fill in some settings.

Note: If a virtualenv needs to be created and you have virtualenvwrapper installed, the created virtualenv will go in your WORKON\_HOME directory. Otherwise the virtualenv will be installed in .virtualenv.

#### See also:

*[Installing everything automatically in a Vagrant VM](#page-11-0)*

The Playdoh project layout uses a vendor library, i.e. a subdirectory vendor that contains all pure Python libraries required. In addition, a few C based libraries (such as MySQL-python, bcrypt, etc) get built by the installer. For more information on vendor libraries, read *[pip and friends: Packaging](#page-24-0)*.

# **Configuration**

By default the funfactory installer configures your app to use a [MySQL](http://www.mysql.com/) database named playdoh\_app. You'll need to create the database manually:

mysql -u root -e 'create database playdoh\_app;'

If you need to adjust any settings for the database connection, edit yourproject/settings/local.py. Synchronize tables and initial data:

```
./manage.py syncdb
```
Start the development server:

```
./manage.py runserver 0.0.0.0:8000
```
You can now view the dev server at <http://localhost:8000/> – hooray!

If you start adding pieces that should go back into playdoh, you will probably want to patch [funfactory,](https://github.com/mozilla/funfactory) which is the core of Playdoh.

If your app's configuration requires you to add or remove apps, middleware, or template context processors from the default funfactory configuration, you can use the get\_apps, get\_middleware, and get\_context\_processors functions. See the *[settings management API](#page-21-0)* documentation.

# **Installing a project by hand**

The installer script automates everything you'd need to do by hand but it's simple to do it yourself. Here's what you would do:

- 1. Clone the [Playdoh git repository](https://github.com/mozilla/playdoh) into customproject.
- 2. cd into that directory and rename project to customproject (this is the actual Python module).
- 3. Edit setup.py so the module name is customproject
- 4. Copy customproject/settings/local.py-dist to customproject/settings/local.py.
- 5. Edit local.py:
	- Fill in your DB credentials
	- Enter a secret key
	- Enter an HMAC key for bcrypt password hashing
- 6. Create a [virtualenv](http://pypi.python.org/pypi/virtualenv) (if not already in one)

7. Run pip install -r requirements/compiled.txt

Then you should be ready to run syncdb and start up the server:

```
./manage.py syncdb
./manage.py runserver 0.0.0.0:8000
```
# **Upgrading**

There is a *[whole section](#page-8-0)* on that!

# <span id="page-8-0"></span>**Upgrading Playdoh**

Upgrading your app to the latest version of playdoh means you'll share the latest features. Depending on the state of your app you'll want to choose one of the following upgrade paths:

- *[Funfactorifying any Project](#page-8-1)*
- *[Mind those monkey patches](#page-9-0)*
- *[Manual upgrade](#page-9-1)*
- *[Recently forked app](#page-9-2)*
- *[Upgrading an old Playdoh fork](#page-9-3)*
- *[Upgrading from jingo-minify to django-compressor](#page-10-0)*

### <span id="page-8-1"></span>**Funfactorifying any Project**

Applying Playdoh to an existing Django app is a little different than *[starting an app from scratch](#page-6-2)*. Here's how it works:

- 1. Add [funfactory](https://github.com/mozilla/funfactory) to the *[vendor](#page-24-0)* library. If you don't have a vendor submodule, take a look at how the *[installer](#page-6-2)* sets that up. If you like, you can simply install [funfactory from PyPI](http://pypi.python.org/pypi/funfactory) into a virtualenv.
- 2. Funfactory expects you to have a top level Python module named yourapp or whatever. This is a directory with an \_\_init\_\_.py file and all its submodules will be your various Django apps.
- 3. Change manage.py to match playdohs manage.py. Specifically, it needs to do some setup and calls funfactory.manage.setup\_environ(...) for that.
- 4. In yourapp/settings/base.py add to the top:

**from funfactory.settings\_base import** \*

5. In yourapp/settings/base.py change:

INSTALLED\_APPS = (...)

to:

```
INSTALLED_APPS = get_apps(append=(...))
```
Do the same for any other lists which have been customized. This will ensure that you inherit the default funfactory settings.

See the *[settings management API](#page-21-0)* for information about funfactory's built-in settings management functions, including get\_apps.

6. You can remove any redundant settings in settings.py if they appear in funfactory. settings\_base.

#### <span id="page-9-0"></span>**Mind those monkey patches**

As of April 2012, every playdoh project needs to invoke the collected monkey patches in funfactory. By doing this explicitly in each project (as opposed to relying on funfactory/model.py to do it automatically) we make sure monkey patches are safely executed both when running runserver and when running as a WSGI app.

See the *[Monkey patches](#page-32-0)* documentation for the lines you need to add to your root urls.py if you don't already have them.

### <span id="page-9-1"></span>**Manual upgrade**

All of Playdohs core is encapsulated by the [funfactory](https://github.com/mozilla/funfactory) module which is a git submodule in the vendor directory or a python package installed in a virtualenv if you choose. You can upgrade your app by upgrading that module.

### <span id="page-9-2"></span>**Recently forked app**

If you have a recent fork of playdoh, you can probably safely merge changes from the master branch of playdoh.

Note: "Recently" is subjective. Generally if you've made any commits, you're probably better off doing a *[Manual](#page-9-1) [upgrade](#page-9-1)*.

First, make sure you have a reference to the main playdoh repo:

git remote add playdoh git@github.com:mozilla/playdoh.git

1. pull and merge with your master branch:

```
git checkout master
git pull playdoh master
```
2. Recursively update the vendor submodules to pull in any new or updated third party Python modules:

```
git submodule update --init
pushd vendor
git submodule sync
git submodule update --init
popd
```
- 3. Take a look at project/settings/local.py-dist to see if there are new settings you need in your own yourapp/settings/local.py
- 4. Run pip install -r requirements/compiled.txt in case there are new requirements.

### <span id="page-9-3"></span>**Upgrading an old Playdoh fork**

Note: Thank you for being an early adopter! Muhuhahaha.

The Playdoh apps layout was majorly refactored in Jan 2012 as part of [Pull 67.](https://github.com/mozilla/playdoh/pull/67) Instead of having a directory called apps that contains separate Python modules there is now one top level package called project or whatever you choose to name it. For each individual Django app therein, you'll now refer to it as a submodule, like project. users, project.payments, etc. It's also no longer possible to run your root directory as a Python module. That is, the \_\_init \_\_.py file was removed.

#### <span id="page-10-0"></span>**Upgrading from jingo-minify to django-compressor**

[django-compressor](https://github.com/jezdez/django_compressor) is the new default and recommended tool for managing static assets. The old used to be [jingo](https://github.com/jsocol/jingo-minify)[minify](https://github.com/jsocol/jingo-minify) and the difference is pretty big. [funfactory](https://github.com/mozilla/funfactory) attempts to set all the ideal settings for using [django-compressor](https://github.com/jezdez/django_compressor) for you but you still have to significantly change how you reference things.

With *jingo-minify* you would do:

```
# in settings/base.py
MINIFY_BUNDLES = {
  'css': {
    'common': ('css/main.less', 'css/plugins.css'),
    ...
  'js': {
    'myapp.home': ('js/libs/jquery.js', 'js/home.js'),
    ...
# in base.html
<html><head>
{{ css('common') }}
# in myapp/templates/myapp/html.html
\{ \{\nexists s(\text{ 'myapp.home'} )\}\}\</body>
\langle/html>
```
Now, with *django-compressor* instead you do this:

```
# in settings/base.py
# Nothing!
# in base.html
{% compress css %}
<link type="text/less" href="{{ static("css/main.less") }}">
<link href="{{ static("css/plugins.css") }}">
{% endcompress %}
# in myapp/templates/myapp/html.html
{% compress js %}
<script src="{{ static("js/libs/jquery.js") }}"></script>
<script src="{{ static("myapp/js/home.js") }}"></script>
{% endcompress %}
```
Since we're now using *django.contrib.staticfiles* you can place app specific static assets together with apps. So instead of:

media/js/myapp/home.js

it's now:

project/myapp/static/myapp/js/home.js

During development you don't want to rely on having to run *collectstatic* every time you edit a static file. So what you do is you add this to your root *urls.py* file:

```
from django.contrib.staticfiles.urls import staticfiles_urlpatterns
if settings.DEBUG:
    urlpatterns += staticfiles_urlpatterns()
```
Most playdoh based projects have something similar in their root *urls.py* but now that needs to change to this.

Note: Since *collectstatic* is already part of the upgrade scripts in playdoh, you now don't need to run *compress\_assets* any more.

A note about [less.](http://lesscss.org/) *django-compressor* automatically recognizes *<link>* tags with *type="text/less"* and it will try to convert these by executing the *lessc* command and assuming it's on your *PATH*. To override this see the [django](http://django_compressor.readthedocs.org/en/latest/settings/#django.conf.settings.COMPRESS_PRECOMPILERS)[compressor settings documentation](http://django_compressor.readthedocs.org/en/latest/settings/#django.conf.settings.COMPRESS_PRECOMPILERS)

# <span id="page-11-0"></span>**Vagrant (Virtualization, not emulation!)**

playdoh comes with out-of-the-box support for running your web app in a [virtual machine.](http://en.wikipedia.org/wiki/Virtual_machine) Basically, this means that you can easily get started developing a playdoh app on your local machine without having to futz with virtualenvs, dependencies, compiling things, or lots of other annoying things that make it a pain to hit the ground running when you start a new app.

#### **How Does it Work?**

playdoh uses [VirtualBox,](https://www.virtualbox.org/) [Vagrant,](http://vagrantup.com/) and [puppet](http://puppetlabs.com/) to do its magic. Vagrant allows for us to easily customize and access our virtual machines; puppet lets us run custom commands (like installing MySQL or setting up databases); and VirtualBox runs our created VMs.

The virtual machine mounts your app's directory inside its home directory so the changes you make on your host machine are reflected instantly inside your VM without any weird FTPing or other such barbaric nonsense.

It just works!

#### **How Do I Get Started?**

You'll need VirtualBox and vagrant to get started. Head over to the [VirtualBox downloads page](https://www.virtualbox.org/wiki/Downloads) and get the latest version of VirtualBox for your host operating system (if you run Mac OS X, select the Mac version). Don't worry about guest operating system; vagrant take care of that for you.

Next, install vagrant. Go to the [Vagrant downloads page](http://downloads.vagrantup.com/) and get the latest version of vagrant for your operating system.

That's it! You're ready to boot the playdoh VM and access your webapp from inside it.

#### **How Do I Boot and Access My VM?**

If you don't yet have a project directory, you'll want to recursively clone the playdoh repository:

git clone https://github.com/mozilla/playdoh.git my\_project\_directory --recursive

Then, enter the directory and tell vagrant to spin up a VM:

```
cd ~/my_project_directory
vagrant up
```
Done! That's all it takes for your VM to be created and boot! If you're running this for the first time, it will take awhile for your base VM image to download and for puppet to install all the necessary packages, so it might be wise to get a coffee or [watch a YouTube video.](http://www.youtube.com/watch?v=LJ1TIYxm1vM)

Once your VM is booted, just run vagrant ssh to ssh into your VM. cd into your projects directly and run whatever manage.py commands you like.

playdoh's vagrant setup takes the liberty of forwarding port 8000 (the usual Django development port), so if you want to access your web app, do the following (after using vagrant ssh to get into your VM):

```
cd project
./manage.py runserver 0.0.0.0:8000
```
Note that you'll need to explicitly set the host and port for runserver to be accessible from outside the VM.

Learn more about Vagrant by [checking out its docs](http://docs.vagrantup.com/v2/getting-started/index.html) and enjoy not caring about which libraries are installed on your system anymore!

# <span id="page-12-0"></span>**User Guide**

# <span id="page-12-1"></span>**Features**

This is a work in progress feature list of Playdoh.

For a list of useful libraries (bundled with playdoh or not), check out *[libraries](#page-13-0)*.

### **The base: Django**

At the time of writing, Playdoh is based on [Django 1.4.5.](http://djangoproject.com)

Enhancements:

- [jinja2](http://jinja.pocoo.org/) instead of Django's built-in templating system
- some helper utils called [jingo](https://github.com/jbalogh/jingo/) to tie it into Django.

#### **Scalability**

Playdoh's enhancements to raise django apps' scalability:

• [jingo-minify](https://github.com/jsocol/jingo-minify) for bundling and minifying CSS and JS assets.

#### **Security**

*"Secure by default"* policy. Security enhancements applied:

• X-Frame-Options: Deny (part of [commonware\)](https://github.com/jsocol/commonware) set on all responses unless opted out per response.

- [Stronger password hashing](https://github.com/fwenzel/django-sha2) for Django's built-in auth system. Default: *sha512*. Recommendation: *bcrypt + HMAC*.
- secure=True and httponly=True *[enabled by default](#page-30-0)* on all cookies set through django's cookie facility, opt-out possible by cookie. (part of [commonware\)](https://github.com/jsocol/commonware).
- Greatly reduced the need for the use of *[|safe](#page-29-1)* in templates, to minimize opportunities for XSS vulnerabilities. The  $|f$ e() helper is part of [jingo,](https://github.com/jbalogh/jingo/) and django\_safeforms is a [nugget.](https://github.com/mozilla/nuggets/)
- [bleach](https://github.com/jsocol/bleach/) library bundled for secure-by-default, but heavily customizable HTML sanitization of user input.
- Used [django-session-csrf](https://github.com/mozilla/django-session-csrf) to replace Django's built-in, cookie-based CSRF method with a common, sessionbased method. This mitigates the risk of cookie forging attacks.

#### **Localization**

Advanced Localization (L10n) tool chain, focusing on localizable web apps by default.

Tools and enhancements:

- *jinja2*'s integrated L10n extension based on [Babel.](http://babel.edgewall.org/)
- Enhanced string extraction tools and template tags through [tower.](https://github.com/clouserw/tower)
- [LocaleURLMiddleware,](https://github.com/mozilla/playdoh/blob/base/apps/commons/middleware.py) detecting user's preferred content locale and sticking it into the URL: example.com/*en-US*/stuff.

#### **Testing**

Django's built-in test framework. Enhancements:

• [django-nose,](https://github.com/jbalogh/django-nose) a test runner that uses nose.

# <span id="page-13-0"></span>**Libraries**

There are a number of libraries that either come bundled with playdoh or are otherwise useful for it. The list is incomplete.

For a full list of enhancements enabled by default, check out the *[feature list](#page-12-1)*.

Note: Libraries marked with an \*asterisk\* are bundled with playdoh by default.

#### **Python**

### **Database**

- [django-multidb-router\\*](https://github.com/jbalogh/django-multidb-router): Round-robin master/slave db router for Django 1.2.
- [South:](http://south.aeracode.org/) Database migration tool.

#### **Deferred Execution (cron, message queues)**

- [django-celery\\*](https://github.com/celery/django-celery): Celery integration for Django.
- [django-cronjobs\\*](https://github.com/jsocol/django-cronjobs): A simple cron-running management command for Django.
- [django-gearman:](https://github.com/fwenzel/django-gearman) A convenience wrapper for Gearman clients and workers in Django/Python.

# **Deployment**

- [django-waffle:](https://github.com/jsocol/django-waffle) A feature flipper for Django.
- [django-arecibo\\*](https://github.com/andymckay/django-arecibo): Track the errors on your website in a database.

# **Internationalization (i18n) and Localization (L10n)**

- [Babel\\*](http://babel.edgewall.org/): A collection of tools for internationalizing Python applications.
- [pytz:](http://pytz.sourceforge.net/) World Timezone Definitions for Python.
- [tower\\*](https://github.com/clouserw/tower): A library that builds on Babel and Jinja2 to make extracting strings easy and uniform.
- [The Translate Toolkit\\*](http://toolkit.translatehouse.org/): Tools for working between translation formats.

### **Middleware**

- [commonware\\*](http://github.com/jsocol/commonware): Middlewares and other stuff we share.
- [django-mobility\\*](https://github.com/jbalogh/django-mobility): Middleware and decorators for directing users to your mobile site.

# **Mozilla**

- [django-moz-header:](https://github.com/mozilla/django-moz-header) Common header/footer templates and CSS for Django-based Mozilla sites.
- [django-mozilla-product-details\\*](http://github.com/fwenzel/django-mozilla-product-details): Pulls Mozilla product details library data from SVN and makes it available as Python dictionaries.

# **Security and Data Sanitization**

- [bleach\\*](https://github.com/jsocol/bleach): An easy, HTML5, whitelisting HTML sanitizer.
- [django-sha2\\*](http://github.com/fwenzel/django-sha2): Monkey-patches strong password hashing support into Django.
- [happyforms:](https://github.com/jbalogh/happyforms) Extension to Django Forms that strips spaces.
- [django-session-csrf\\*](https://github.com/mozilla/django-session-csrf): Replaces Django's cookie-based CSRF method with a session-based one, in order to mitigate certain cookie-forging attacks.

# **Templates and Caching**

- [django-cache-machine:](https://github.com/jbalogh/django-cache-machine) Automatic caching and invalidation for Django models through the ORM.
- [jingo\\*](https://github.com/jbalogh/jingo): An adapter for using Jinja2 templates with Django.
- [jingo-minify\\*](https://github.com/jsocol/jingo-minify): Concatenate and minify JS and CSS for Jinja2 + Jingo + Django.
- [hera:](https://github.com/clouserw/hera) Client for Zeus Traffic Manager SOAP API.

### **Testing**

- [django-fixture-magic:](https://github.com/davedash/django-fixture-magic) Utilities to extract and manipulate Django fixtures.
- [django-nose\\*](https://github.com/jbalogh/django-nose): Django test runner using *nose*.
- [nose\\*](http://somethingaboutorange.com/mrl/projects/nose/): *nose* extends unittest to make testing easier.
- [test-utils\\*](https://github.com/jbalogh/test-utils): A grab-bag of testing utilities that are pretty specific to our Django, Jinja2, and nose setup.

#### **Various**

• [nuggets\\*](https://github.com/mozilla/nuggets/): Little utilities that don't deserve a package.

#### **JavaScript**

• [jQuery\\*](http://jquery.com/): The jQuery JavaScript library.

# **Asynchronous Tasks (Celery)**

One goal in developing web projects is to minimize request times. Long request times lead to users leaving your website and ultimately a loss of revenue and mindshare. Smaller request times lead to huger bags of money that you can take to the bank.

If you can separate things that need to happen immediately (e.g. sending a message, setting a privacy setting) versus things that can take some time (e.g. deleting a tag, updating a search index, hitting an external API) you can take advantage of a queue.

Playdoh includes Celery for managing asynchronous task queues. Celery is one of the more popular task queue systems for Django.

In production Celery uses RabbitMQ (or some other backend) to store tasks that you want to do later.

While developing locally, Playdoh defaults to:

CELERY\_ALWAYS\_EAGER = **True**

This causes your Celery tasks to happen during the request-response cycle, which is great for development.

You can place your tasks in tasks.py and decorate them like so:

```
from celery.task import task
@task
def my_awesome_task():
    time.sleep(100000)
```
You can get more advanced with the decorator so [read the docs.](http://readthedocs.org/docs/django-celery/)

In your code (often in a view or in the model) you can call the task by doing:

my\_awesome\_task.delay(arg1, arg2, kwarg1="x", kwarg2="y")

task.apply\_async can also be used, but has a more complicated syntax. See Executing Tasks.

See also:

- [Celery Docs](http://readthedocs.org/docs/celery/)
- [Django Celery Docs](http://readthedocs.org/docs/django-celery/)
- [Queue everything and delight everyone](http://decafbad.com/blog/2008/07/04/queue-everything-and-delight-everyone)
- [Example settings/local.py](https://github.com/mozilla/affiliates/blob/master/settings/local.py-dist)

# **Database Migrations**

Please use [South.](http://south.aeracode.org/docs/about.html)

The documentation is pretty good. Before you start using South, make sure to read through the [South tutorial.](http://south.readthedocs.org/en/latest/tutorial/index.html)

# **Localization (L10n)**

Playdoh comes with all the libraries and tools you will need in production or development for localization.

Localization works by searching for localizable text in your source code and extracting (or merging them) into *.po* files in *locale/*.

Note: All new locales must be whitelisted before they show up in production. See *[Creating New Locales](#page-17-0)* for details.

### **Requirements**

The one set of low level tools not provided is gettext.

```
# for ubuntu/debian
aptitude install gettext
# for mac
brew install gettext
```
# **Testing It Out, Right Now**

Playdoh comes with a sample app called examples which is also localized into French. This is so that you can get the hang of how things work out of the box. To get started, simply follow these quick steps:

- 1. ./bin/compile-mo.sh locale/
- 2. Set DEV=True in settings/local.py
- 3. ./manage.py runserver
- 4. Point your browser to http://127.0.0.1:8000/fr

### **Installation**

If you don't have any localization you need to do the following:

- 1. ./manage.py extract -c
- 2. ./manage.py merge -c

This will populate your locale/ directory.

### **Usage**

Once your directories are set up you'll need to tend to your strings and their localization.

#### **Strings**

You can localize strings both in python code as well as Jinja templates.

In python:

```
from tower import ugettext as _, ugettext_lazy as _lazy
yodawg = _lazy('The Internet')
def myview(request):
   return render('template.html', {msg=_('Hello World'), msg2=yodawg})
```
\_lazy is used when we are not in scope of a request. This lets us evaluate a string, such as yodawg, at the last possible second when we finally can draw upon the request's context. E.g. in a template:

{{ msg2 }}

Will be evaluated to whatever The Internet is in the requester's locale.

In Jinja we can use the following syntax for localized strings:

```
<h1>{{ _('Hello') }}</h1>
{% trans link='http://mozilla.org' %}
<p>Go to this <a href="{ {\lceil {i \ln k} \rceil } }">site</a>.</p>
{% endtrans %}
```
# **Updating our strings**

If you make changes to your strings you can update them:

```
./manage.py extract
./manage.py merge
```
Note: you do not need  $-c$  for either command if you've created the required directories.

If you want to see these changes in your project:

./bin/compile-mo.sh locale/

#### <span id="page-17-0"></span>**Creating New Locales**

In your project's settings.py add the new locale to the PROD\_LANGUAGES tuple. During development (when settings.DEV is True) all locales will show up if their po files exist but in production, locales will only show up if they exist in PROD\_LANGUAGES *and* their po files exist.

For example, make Polish and Brazilian Portuguese show up in production when each locale is fully ready to go live like this:

```
PROD_LANGUAGES = (
    'en-US',
    'pl',
    'pt-BR',
)
```
Then run ./manage.py merge  $-c$  which will create directories for any locales that are missing in /locale.

If you want your visible locales in development to match that of production, you can set dev to use the same whitelist, like this in settings:

DEV\_LANGUAGES = PROD\_LANGUAGES

### **Good Practices**

Let's say you have some template:

```
-Hello</h1>
<p>Is it <a href="http://about.me/lionel.richie">me</a> you're looking for?</p>
```
Let's say you are told to translate this. You could do the following:

```
{% trans %}
-Hello</h1>
<p>Is it <a href="http://about.me/yo">me</a> you're looking for?</p>
{% endtrans %}
```
This has a few problems, however:

- It forces every localizer to mimic your HTML, potentially breaking it.
- If you decide to change the HTML, you need to either update your .po files or buy all your localizers a nice gift because of all the pain you're inflicting upon them.
- If the URL changes, your localizer has to update everything.

Here's an alternative:

```
<h1>_('Hello')</h1>
<p>
  {% trans about_url='http://about.me/lionel.richie' %}
    Is it <a href="{{ about_url }}">me</a> you're looking for?
  {% endtrans %}
\langle p \rangle
```
or if you have multiple paragraphs:

```
\langle h1 \rangle ('Hello')\langle h1 \rangle{% trans about_url='http://about.me/lionel.richie' %}
  <br> <math>p</math>Is it <a href="{{ about_url }}">me</a> you're looking for?
  \langle p \rangle< p >I can see it in your eyes.
```
 $\langle$ /p> {% endtrans %}

Here are the advantages:

- Localizers have to do minimal HTML.
- The links and even structure of the document can change, but the localizations can stay put.

Be mindful of work that localizers will have to do.

# **Support for Mobile Devices**

Playdoh enables you to create Django apps that run on mobile devices using the [django-mobility](https://github.com/jbalogh/django-mobility) middleware which negotiates between user agents. In your templates, you can check if you're in mobile like this:

```
{% if request.MOBILE %}
  {{ _('This text is only visible on mobile devices.') }}
{% endif %}
```
In your views module you can use the mobility decorator to toggle between templates:

```
from mobility.decorators import mobile_template
@mobile_template('examples/{mobile/}home.html')
def home(request, template=None):
    \# ...
    return jingo.render(request, template, data)
```
See the [django-mobility](https://github.com/jbalogh/django-mobility) documentation for more details about setting up your backend.

For frontend mobile strategies like media queries and other alternatives, check out [Approaches to Mobile Web Devel](http://blog.mozilla.com/webdev/2011/05/04/approaches-to-mobile-web-development-part-1-what-is-mobile-friendliness/)[opment](http://blog.mozilla.com/webdev/2011/05/04/approaches-to-mobile-web-development-part-1-what-is-mobile-friendliness/) followed by [Part 2 \(Separate Sites\)](http://blog.mozilla.com/webdev/2011/05/13/approaches-to-mobile-web-development-part-2-separate-sites/) and [Part 3 \(Responsive Design\).](http://blog.mozilla.com/webdev/2011/05/27/approaches-to-mobile-web-development-part-3-responsive-design/)

To develop mobile sites you can simulate various headers using the [User Agent Switcher](https://addons.mozilla.org/en-US/firefox/addon/user-agent-switcher/) for Firefox.

# **Logging**

Logging is a great way to track what is going on with your app.

This makes it easier for other developers to debug what's going on without resorting to print statements or pdb calls. It also makes it easier to diagnose failures in production.

Playdoh supports logging out of the box.

Note: This is similar to [Django Logging,](https://docs.djangoproject.com/en/dev/topics/logging/) but we make it easier to setup loggers and handlers.

# **How to log**

Logging is provided via [commonware.](https://github.com/jsocol/commonware)

Within our webapps we typically use a small namespace prefix for logging:

m: mozillians k: kitsune i: input z: zamboni

When we log in our app we can do the following:

```
import commonware.log
log = commonware.log.getLogger('i.myapp')
def my_view(request):
    log. info('%s got here' % request.user)
    pass
```
Anytime someone goes to *myapp.views.my\_view* a log entry at level *INFO* will be made.

In development this shows up as standard output.

### **Silence Logging**

Sometimes logging can be noisy:

elasticsearch: DEBUG: Search disabled **for** <function add\_to\_index at 0x102e58848>.

Commonware as configured in playdoh, allows you to configure logging via a dict in your *settings* (preferrably *settings/local.py*):

```
error = dict(level=logging.ERROR)
info = dict(level=logging.INFO)
LOGGING = {'loggers': {
        'product_details': error,
        'nose.plugins.manager': error,
        'django.db.backends': error,
        'elasticsearch': info,
    },
}
```
This configuration says:

- Only tell me if there are errors with any logs in the *product\_details*, *nose.plugins.manager* and *django.db.backends* namespace
- Only tell me if there are *INFO*, *WARNING* or *ERROR* messages with ElasticSearch.

# **Template Context**

Playdoh adds some context processors that add variables to all of your templates. These are defined in [funfactory.](https://github.com/mozilla/funfactory) Other third party libraries might also add some context processors; see *[each library](#page-13-0)*'s docs for more info.

**{{ LANGUAGES }}** Dictionary of all available languages, such as {'en-us': 'English (US)'}.

**{{ LANG }}** The currently active language code, such as en-us.

- **{{ DIR }}** ltr if the activate language read lefts to right otherwise rtl (for example: Arabic, Hebrew, etc are right to left).
- **{{ request }}** The request object that was passed to the view function.
- **{{ settings }}** The settings object for the current application.

# **Errors**

#### **Mailing errors**

By default  $log$  settings.py mails out errors to anybody listed in settings.ADMINS.

### **Arecibo**

Optionally, you can use [Arecibo](http://areciboapp.com) to record your errors. This can help stop an email flood, gives you a URL for a traceback and statistics. To add-in Arecibo, add the destination server to your *settings/local.py*.

If are developing a site for Mozilla, you can use an [existing](http://readthedocs.org/docs/mozweb/en/latest/errors.html) Arecibo server, otherwise you'll need to set one up.

For example in *settings/local.py*:

ARECIBO\_SERVER\_URL = 'http://amckay-arecibo.khan.mozilla.org'

Finally, please ensure *settings\_test.py* is set to the default:

```
ARECIBO_SERVER_URL = ''
```
log\_settings.py will use funfactory.log.AreciboHandler if Celery is setup to ping Arecibo.

#### See also:

Further information on [django\\_arecibo.](http://www.areciboapp.com/docs/client/django.html)

# <span id="page-21-0"></span>**Settings Management API**

Funfactory's default settings module provides some useful helper functions that make managing your playdoh app's settings easier.

• get\_apps(exclude=(), append=())

The get apps function returns the current INSTALLED APPS tuple, modified based on the exclude and append parameters, which can be tuples or lists. INSTALLED\_APPS originates in funfactory's settings base.py file, containing the default suite of funfactory apps, but can be modified using this function to add or remove apps as necessary for your project.

The state of the INSTALLED\_APPS tuple returned by this function persists so that you can modify it as necessary for your app in settings/base.py and then further modify it for your local install in settings/local.py.

Example:

```
INSTALLED_APPS = get_apps(
   exclude=('cronjobs', 'djcelery'),
    append=('debug_toolbar',)
)
```
• get middleware(exclude=(), append=())

Similar to get\_apps, this function returns the current MIDDLEWARE\_CLASSES tuple and persists its state through the various settings files.

• get\_template\_context\_processors(exclude=(), append=())

Again, similar to get apps but returns the current TEMPLATE\_CONTEXT\_PROCESSORS tuple and persists its state through the various settings files.

# <span id="page-22-0"></span>**Maintaining playdoh, playdoh-lib, playdoh-docs and funfactory**

This section of the docs covers maintaining all the pieces that make up playdoh and funfactory. This is for contributors to these code bases.

# **Maintenance process**

General process for how things change:

- 1. write up an issue in the [Playdoh issue tracker](https://github.com/mozilla/playdoh/issues)
- 2. discuss the issue until a consensus for solution is arrived at
- 3. do the work—make sure to add tests where possible
- 4. create a pull request adding a  $r$ ? at the end of the description indicating the pull request is ready for review
- 5. review happens

This can take a while and go back and forth and involve multiple people. At some point the pull request is approved.

- 6. the reviewer who  $r$  + the pull request presses the Merge button
- 7. for playdoh-lib changes and any non-trivial changes for the other repos, an email should go out to dev-webdev mailing list. See *[Getting help and contacting playdoh devs](#page-34-0)* for details on the mailing list.
- 8. Victory dance!

# **Maintaining libs in playdoh-lib**

- *[Adding a new library via git submodules](#page-23-0)*
- *[Updating a library via git submodules](#page-23-1)*
- *[Adding a new library via pip](#page-23-2)*
- *[Updating a library via pip](#page-23-3)*
- *[Dealing with binary dependencies](#page-23-4)*
- *[Dealing with source dependencies](#page-24-1)*

#### <span id="page-23-0"></span>**Adding a new library via git submodules**

To add a library via git submodules, you must first know the git url to clone. Once you know that, then you do:

- 1. git submodule add <GIT-URL> src/<REPO>
- 2. Add a line to vendor.pth. Note that this file is sorted alphabetically.
- 3. git commit vendor.pth .gitmodules src/<REPO>

#### <span id="page-23-1"></span>**Updating a library via git submodules**

To update a library via git submodules:

- 1. cd src/<REPO>
- 2.  $qit$  fetch  $--all$   $-p$
- 3. git checkout <REVISH>
- 4. cd ..
- 5. Do a git log --oneline <FROM>..<TO> for the library and copy/paste that output into the commit message so that playdoh-lib users can see from the playdoh-lib log what's changed.
- 6. git commit  $-a$

#### <span id="page-23-2"></span>**Adding a new library via pip**

From the playdoh-lib root:

```
pip install -I --install-option="--home=`pwd`" <LIB>
```
where LIB is any pip-happy library spec.

After you do this, make sure that any scripts that get added to  $\frac{bin}{n}$  have a header like this:

#!/usr/bin/env python

Then  $q$ it add all the new files and commit.

#### <span id="page-23-3"></span>**Updating a library via pip**

First, delete the library files:

```
cd lib/python/
git rm -rf <LIB>
```
Note the git part. This removes all the files from the git repository.

After you do that, follow the instructions in Adding a library via pip to add the update.

#### <span id="page-23-4"></span>**Dealing with binary dependencies**

Binary dependencies can't be checked into playdoh-lib repository. Instead, they require a change in the funfactory repository.

```
Add a line to funfactory/funfactory/requirements/compiled.txt.
```
# <span id="page-24-1"></span>**Dealing with source dependencies**

When you install/upgrade a library via git submodules, you have to make sure the minimum required versions of dependencies are all accounted for in either git submodules or lib/.

When you install/upgrade a library via pip, it'll install the dependencies for you into  $\text{lib/}.$ 

# **Testing**

### **Testing playdoh-lib changes**

Will tests playdoh-lib changes by pushing the updates to his github clone, then adding that github clone to one of his projects, fetching the changes and running the tests in his project.

### **Testing funfactory changes**

funfactory has two sides:

#### 1. funfactory the library

You can add your funfactory clone as a remote to your project, get the changes and run your project's tests.

#### 2. funfactory the playdoh project builder

You can run the tests. funfactory uses tox and the instructions are in README.rst in the funfactory repository.

Depending on the changes you're making it probably makes sense to do both of these.

#### **Testing playdoh changes**

To test template changes, you want to run the funfactory tests with the FF\_PLAYDOH\_REMOTE and FF\_PLAYDOH\_BRANCH environment settings set.

For more details, see the README.rst in the funfactory repository.

You will also probably want to create a playdoh project with your changes and make sure they work correctly.

# <span id="page-24-0"></span>**pip and friends: Packaging**

(largely borrowed from [Zamboni\)](https://github.com/mozilla/zamboni/)

Your app will depend on lots of tasty open source Python libraries. The list of all your dependencies should exist in several places:

- 1. requirements/prod.txt
- 2. As a submodule of vendor or vendor-local

Ultimately your app code will run against the libraries under vendor/vendor-local via mod\_wsgi.

Why requirements? For development, you can use virtualenvs and pip to have a tidy self-contained environment. If run from the Django runserver command, you don't even need a web server.

# **The vendor library**

The /vendor library is supposed to contain all packages and repositories. It enables the project to be deployed as one package onto many machines, without relying on PyPI-based installations on each target machine.

By default, the vendor lib is checked out as a *git submodule* under vendor/. If you *do* need to check it out separately, do:

git clone --recursive git://github.com/mozilla/playdoh-lib.git ./vendor

Once the playdoh-lib repo has been downloaded to /vendor, you only need to install the **compiled** packages (as defined in requirements/compiled.txt). These can come from your system package manager or from:

pip install -r requirements/compiled.txt

# **The vendor-local library**

The /vendor-local directory is laid out exactly like vendor and works the same way. All of your custom pure Python dependencies should go here so that you can freely merge with playdoh's vendor directory if necessary. See the section on adding new packages below.

# **Global vs. local library**

Playdoh provides its default library in the vendor/ directory. You *may* fork and change it, but that will make it hard to pull updates from the upstream library later.

If you want to make only a few local additions or override some of the libs in vendor/, make those changes to the directory vendor-local/ instead, which (in manage.py) is given precedence over playdoh's vendor dir.

# **compiled.txt vs prod.txt**

If a Python library requires compilation, it should be recorded in compiled.txt. These aren't as portable and cannot be shipped in the vendor library. For local development, it's nice to pip install these into a virtualenv. A common practise is to use virtualenv only for compiled libraries and vendor for the rest of your dependencies.

# **Adding new packages**

If we wanted to add a new dependency called cheeseballs to playdoh, you would add it to requirements/ prod.txt. If your library isn't used in production, then put it in requirements/dev.txt. This makes it available to users installing into virtualenvs.

We also need to add the new package to the vendor-local lib, since that is what runs in production...

First, we need to add the source. There are two ways, depending on how this project is hosted:

# **Non-git based repos (hg, CVS, tarball)**

For such repos or for packages coming from PyPI, do:

```
pip install -I --install-option="--home=`pwd`/vendor-local" cheeseballs
cd vendor-local
git add lib/python/cheeseballs
git commit
```
Optionally, if the package installs executables add them too. For example:

```
cd vendor-local
git add bin/cheeseballer
git commit
```
For hg repos that are not on PyPI, they can be installed with pip too but omit the  $-$ home option and use the  $-$ src instead. For example:

```
pip install -I --src='vendor-local/src' \
-e hg+http://bitbucket.org/jespern/django-piston@default#egg=django-piston
cd vendor-local
git add src/django-piston
git commit
```
Note: Installed source packages need to be appended to vendor-local/vendor.pth. See note below. For example:

```
echo src/django-piston >> vendor-local/vendor.pth
```
### **git-based repositories**

For a git-based package, add it as a git submodule:

```
cd vendor-local
git submodule add git://github.com/mozilla/cheeseballs.git src/cheeseballs
git commit vendor.pth .gitmodules src/cheeseballs
```
Further, you then need to update vendor-local/vendor.pth. Python uses .pth files to dynamically add directories to sys.path [\(docs\)](http://docs.python.org/library/site.html).

The file format is simple. Consult vendor/vendor.pth for reference.

Some packages (like html5lib and selenium) are troublesome, because their source lives inside an extra subdirectory src/ inside their checkout. So they need to be sourced with src/html5lib/src, for example. Hopefully you won't hit any snags like that.

Done. Try ./manage.py shell and then import cheeseballs to make sure it worked.

# **Testing Your Vendor Change**

It's critical that you test your app running under mod\_wsgi. Although you may use runserver day to day, go ahead and run some code through WSGI to prove vendor is setup properly. (throw an import into your view, etc)

# **Advanced Topics**

TODO [automate these instructions]([<https://github.com/mozilla/playdoh/issues/30\)](https://github.com/mozilla/playdoh/issues/30)

#### **Initial creation of the vendor library**

The vendor repo was seeded with

```
pip install -I --install-option="--home=`pwd`/vendor" --src='vendor/src' -r
˓→requirements/dev.txt
# ..delete some junk from vendor/lib/python...
# Create the .pth file so Python can find our src libs.
find src -type d -depth 1 >> vendor.pth
# Add all the submodules.
for f in src/*; do
   pushd $f >/dev/null && REPO=$(git config remote.origin.url) && popd > /dev/null &&
˓→ git submodule add $REPO $f
done
git add .
```
#### **Adding lots of git submodules**

As noted in *Adding new packages*, git-based packages are *git submodules* inside the vendor library. To set up the first batch of submodules, something like the following happened:

```
for f in src/*
   pushd $f && REPO=$(git config remote.origin.url) && popd && git submodule add
˓→$REPO $f
```
#### **For reference: pip**

The classical method of installing is using pip. We have our packages separated into three files:

- **requirements/compiled.txt** All packages that require (or go faster with) compilation. These can't be distributed cross-platform, so they need to be installed through your system's package manager or pip.
- **requirements/prod.txt** The minimal set of packages you need to run zamboni in production. You also need to get requirements/compiled.txt.
- **requirements/dev.txt** All the packages needed for running tests and development servers. This automatically includes requirements/prod.txt.

With pip, you can get a development environment with:

pip install -r requirements/dev.txt -r requirements/compiled.txt

# <span id="page-27-0"></span>**Operations**

Care and feeding of a Playdoh-based app.

# **Web Server**

Apps are typically run under Apache and mod\_wsgi in production. Entry point:

wsgi/playdoh.wsgi

(or whatever you rename it to...)

Developers can set that up or run in stand-alone mode:

```
./manage.py runserver 0.0.0.0:8000
```
It is critical that developers run the app at least once via mod\_wsgi before certifying an app as stage ready.

# **Apache**

This is a typical virtualhost directive being used in production:

```
<VirtualHost *:80>
   ServerName %HOSTNAME%
   Alias /media %APP_PATH/media
   WSGIScriptAlias / %APP_PATH/wsgi/playdoh.wsgi
   WSGIDaemonProcess playdoh processes=16 threads=1 display-name=playdoh
   WSGIProcessGroup playdoh
</VirtualHost>
```
### **gunicorn**

Totally optional and only for the cool kids.

A lighter weight method of testing your mod\_wsgi setup is by using [gunicorn.](http://gunicorn.org/)

One time setup:

```
pip install gunicorn
ln -s wsgi/playdoh.wsgi wsgi/playdoh.py
```
#### Each Time:

```
touch wsgi/__init__.py
gunicorn wsgi/playdoh:application
```
# **Middleware Caching**

TODO (memcache, redis)

# **Frontend Caching**

Apps are typically run behind a Zeus load balancer.

# **Database**

Apps typically use a MySQL database.

# **Message Queue**

Playdoh comes packaged with celery and works well with RabbitMQ.

# **Updating your Environment**

You can run update\_site.py to keep your app current. It does the following:

- Updates source
- Updates vendor libraries
- Runs Database Migrations
- Builds JS and CSS

```
./bin/update_site.py -e dev
./bin/update_site.py -e stage
./bin/update_site.py -e prod
```
You may pass  $a -v$  and update\_site will explain what commands as it runs them.

If there is an error on any step, the script stops.

IT will typically put bin/update\_site.py into a cron for auto-deployment to stage environments.

Edit your copy to customize your branching and/or release practices.

# <span id="page-29-0"></span>**Best Practices**

This page lists several best practices for writing secure web applications with playdoh.

# <span id="page-29-1"></span>**|safe considered harmful**

Using something like mystring  $|safe|$  in a template will prevent Jinja2 from auto-escaping it. Sadly, this requires us to be really sure that mystring is not raw, user-entered data. Otherwise we introduce an XSS vulnerability.

We have therefore eliminated the need for  $\vert$  safe for localized strings. This works:

```
{{ _('Hello <strong>world</strong>!') }}
```
#### **String interpolation**

When you *interpolate* data into such a string, however, the resulting output will lose its "safeness" and be escaped again. To mark the *localized part* of an interpolated string as safe, do not use  $|f(\ldots)|$  safe. The data could be unsafe. Instead, use the helper  $|fe(\ldots)|$ . It will escape all its arguments before doing string interpolation, then return HTML that's safe to use:

{{ \_('Welcome back, <strong>{username}</strong>!')|fe(username=user.display\_name) }}

 $|f(\ldots)|$  safe is to be considered unsafe and should not pass code review.

If you interpolate into a base string that does *not contain HTML*, you may keep on using  $|f(\ldots)|$  without  $|s$  afe, of course, as the auto-escaping won't harm anything:

 $\{ \{ \_\($ 'Author name:  $\{author\} \$ ')|f(author=user.display\_name) }}

#### **Form fields**

Jinja2, unlike Django templates, by default does not consider Django forms "safe" to display. Thus, you'd use something like {{ form.myfield|safe }}.

In order to minimize the use of  $\vert$  safe (and thus possible unsafe uses of it), playdoh monkey-patches the Django forms framework so that form fields' HTML representations are considered safe by Jinja2 as well. Therefore, the following works as expected:

{{ form.myfield }}

# <span id="page-30-0"></span>**Mmmmh, Cookies**

Django's default way of setting a cookie is [set\\_cookie](http://docs.djangoproject.com/en/dev/ref/request-response/#django.http.HttpResponse.set_cookie) on the HTTP response. Unfortunately, both secure cookies (i.e., HTTPS-only) and httponly (i.e., cookies not readable by JavaScript, if the browser supports it) are disabled by default.

To be secure by default, we use commonware's cookies app. It makes secure and httponly cookies the default, unless specifically requested otherwise.

To disable either of these patches, set COOKIES\_SECURE = False or COOKIES\_HTTPONLY = False in settings.py.

You can exempt any cookie by passing secure=False or httponly=False to the set\_cookie call, respectively:

response.set\_cookie('hello', value='world', secure=**False**, httponly=**False**)

# **Content Security Policy (CSP) compliance**

Content Security Policy is a web-security-related [proposal](https://wiki.mozilla.org/Security/CSP) put forward by Mozilla Security. It is currently a [W3C](https://dvcs.w3.org/hg/content-security-policy/raw-file/tip/csp-specification.dev.html) [working draft.](https://dvcs.w3.org/hg/content-security-policy/raw-file/tip/csp-specification.dev.html)

Its primary goal is to mitigate cross-site scripting (XSS) risk by enforcing certain policies on a web site.

While the proposal is still subject to change there are certain best practices that should be implemented today, because they prepare web applications for CSP compliance and should already be considered standard practices, even if a project does not enforce CSP yet:

#### **Avoid inline CSS and JS**

Avoid the use of inline CSS and JavaScript inside your HTML documents. This includes:

Replace the following methods of writing CSS with a separate file:

- <style> elements
- style attributes on HTML elements

Replace the following methods of writing JavaScript with a separate file:

• <script> elements that wrap inline code

- javascript: URIs
- event-handling HTML attributes (like onclick)

### **Do not create code from strings**

In JavaScript, never create code from strings, including calls to:

- $\bullet$  eval()
- new Function() constructor
- setTimeout() called with a non-callable argument
- setInterval() called with a non-callable argument

# **CSRF-protect your forms**

Django comes with a built-in, cookie-based [CSRF protection](https://docs.djangoproject.com/en/dev/ref/contrib/csrf/) facility. Sadly, the integrity of cookies can be compromised under certain circumstances (through Flash, or across subdomains on the same domain), so we replaced the CSRF method with a session-based method (as is common across web frameworks).

To CSRF-protect a form for logged-in users, just add this to your template, inside the  $\leq$ form $>$  tag:

{{ csrf() }}

To make this work for anonymous users, with a light-weight session stored in Django's cache, decorate a view with @anonymous\_csrf:

```
from session_csrf import anonymous_csrf
@anonymous_csrf
def login(request):
    ...
```
If a form is supposed to be CSRF-protected for logged-in users, but not for anonymous users, use the @anonymous\_csrf\_exempt decorator:

```
from session_csrf import anonymous_csrf_exempt
@anonymous_csrf_exempt
def protected_in_another_way(request):
    ...
```
Finally, to disable CSRF protection on a form altogether (if you know what you're doing!), Django's csrf\_exempt decorator still works as expected.

To learn more about this method, refer to the [django-session-csrf README.](https://github.com/mozilla/django-session-csrf#readme)

# **CEF (Common Event Format) logging**

Playdoh is set up for [Common Event Format \(CEF\)](http://pypi.python.org/pypi/cef) logging. CEF is a unified logging format for security-relevant events and can be used by [ArcSight](http://www.arcsight.com/solutions/solutions-cef/) and similar applications.

For example, to log a user resetting their password, you would do something like this:

```
import logging
from funfactory.log import log_cef
def pw_reset(request, user):
    log_cef('Password Reset', logging.INFO, request, username=user.username,
            signature='PASSWORDRESET', msg='User requested password reset')
```
For more information about logging and suggestions on what kinds of events to log, refer to the [Mozilla Security Wiki.](https://wiki.mozilla.org/Security/Users_and_Logs)

# <span id="page-32-0"></span>**Monkey patches**

Unfortunately we have to rely on a set of monkey patches. These are [loaded from funfactory.](https://github.com/mozilla/funfactory/blob/master/funfactory/monkeypatches.py)

This is still something you have to invoke from your playdoh project. The best place to do this is from the root urls.py file. The two lines you need are:

**from funfactory.monkeypatches import** patch patch()

This should ideally happen before the urlpatterns is set up and it's demonstrated in [the default project urls.py.](https://github.com/mozilla/playdoh/blob/master/project/urls.py#L6)

Note: We used to rely on funfactory. models to automatically load and run funfactory. monkeypatches.patch() but this is not reliable when running as a WSGI app.

Ideally all monkey patches will one day go away. Either by individual apps getting smarter or Django getting smarter.

The reason the monkey patches are in funfactory is because it is assumed that all playdoh instances will need the monkey patches and therefore it's a convenience to put this into funfactory. Most of the monkey patches are unobtrusive meaning they are not applied unless the relevant app is in your INSTALLED\_APPS.

Note: Because monkey patching is evil and can cause untoward side effects, we log a debug message. Hopefully this will remind you when you get an odd traceback, to see if perhaps this monkey patching was to blame.

# <span id="page-32-1"></span>**Troubleshooting**

# **Python namespace collisions**

When naming your top-level project (i.e., the directory you're checking your code out into), keep in mind that this will become a Python module, so name it accordingly and don't use spaces or funny characters.

Make sure that your project directory is called differently than:

- any Python builtin (code, email, ...)
- any module on your Python path (such as nose, celery, redis)
- any app inside your apps directory.

It is a good idea to give your project a concise code name that's somewhat unique to avoid such namespace problems.

# **Sessions not persisting after authentication?**

Be sure to double check your settings file(s) for anything that might not work with localhost (but will work in production). For example, make sure that if you require SESSION\_COOKIE\_SECURE to be set to True in production, set it to False in development (localhost). Or else your sessions will never work properly.

# **CSRF issues?**

A common problem is that  $\{ \{ \text{csrf}(\) \} \}$  returns an empty string in your templates.

By default playdoh uses session\_csrf instead of Django's default CSRF framework. One common mistake when going from standard Django CSRF to session\_csrf is that you now need to decorate all your view functions that expect anonymous users to use it (e.g. the login view). For example:

```
from session_csrf import anonymous_csrf
...
@anonymous_csrf
def login(request):
    ...
```
Note that session\_csrf is switched on by default in funfactory. Therefore, you need to make sure your settings are set up correctly. These are the things you need to have in your settings:

- A working cache backend (e.g. CACHES also known as CACHE\_BACKEND)
- As part of a working cache backend, make sure memcached (or whatever you are using for caching) is running on your machine
- In TEMPLATE\_CONTEXT\_PROCESSORS make sure it contains session\_csrf.context\_processor
- In MIDDLEWARE CLASSES make sure it contains session csrf.CsrfMiddleware

#### See also:

- [https://github.com/mozilla/django-session-csrf/blob/master/session\\_csrf/\\_\\_init\\_\\_.py](https://github.com/mozilla/django-session-csrf/blob/master/session_csrf/__init__.py)
- <https://github.com/django/django/blob/master/django/template/defaulttags.py#L40>

# **No logging?**

If you're sure you set up loggers and handlers in settings.LOGGING but you see errors like "no handlers for the.log.name" in your live site, it could mean that your app is not importing monkeypatches. Your project/ app/urls.py should have this line:

```
from funfactory.monkeypatches import patch
patch()
```
This is included with the playdoh skeleton so you'd probably only run into this if you were trying to port an existing app to playdoh or do an upgrade.

If you still don't see logging messages, check that your local settings didn't override settings.LOGGING. Also make sure that all loggers have at least { 'handlers': ['console'] }.

Yes, logging will make you feel a world of pain.

# <span id="page-34-0"></span>**Getting help and contacting playdoh devs**

IRC:

We hang out on #webdev on irc.mozilla.org. That's a synchronous chat, so if someone doesn't answer your questions, then it's possible no one is around or the people who are around don't know the answer.

Mailing list:

All security notices and playdoh project updates are sent to the [dev-webdev mailing list.](https://lists.mozilla.org/listinfo/dev-webdev)

If you use playdoh, it behooves you greatly to join this list. At the time of this writing, the list is pretty low traffic.

Writing up issues:

If you find yourself stuck, write up [an issue in github.](https://github.com/mozilla/playdoh/issues)

# CHAPTER 2

Indices and tables

- <span id="page-36-0"></span>• genindex
- modindex
- search